## **Mobil Cihaz Üzerinden Erişim**

FortiClient uygulamasını uygulama marketinden indiriniz.

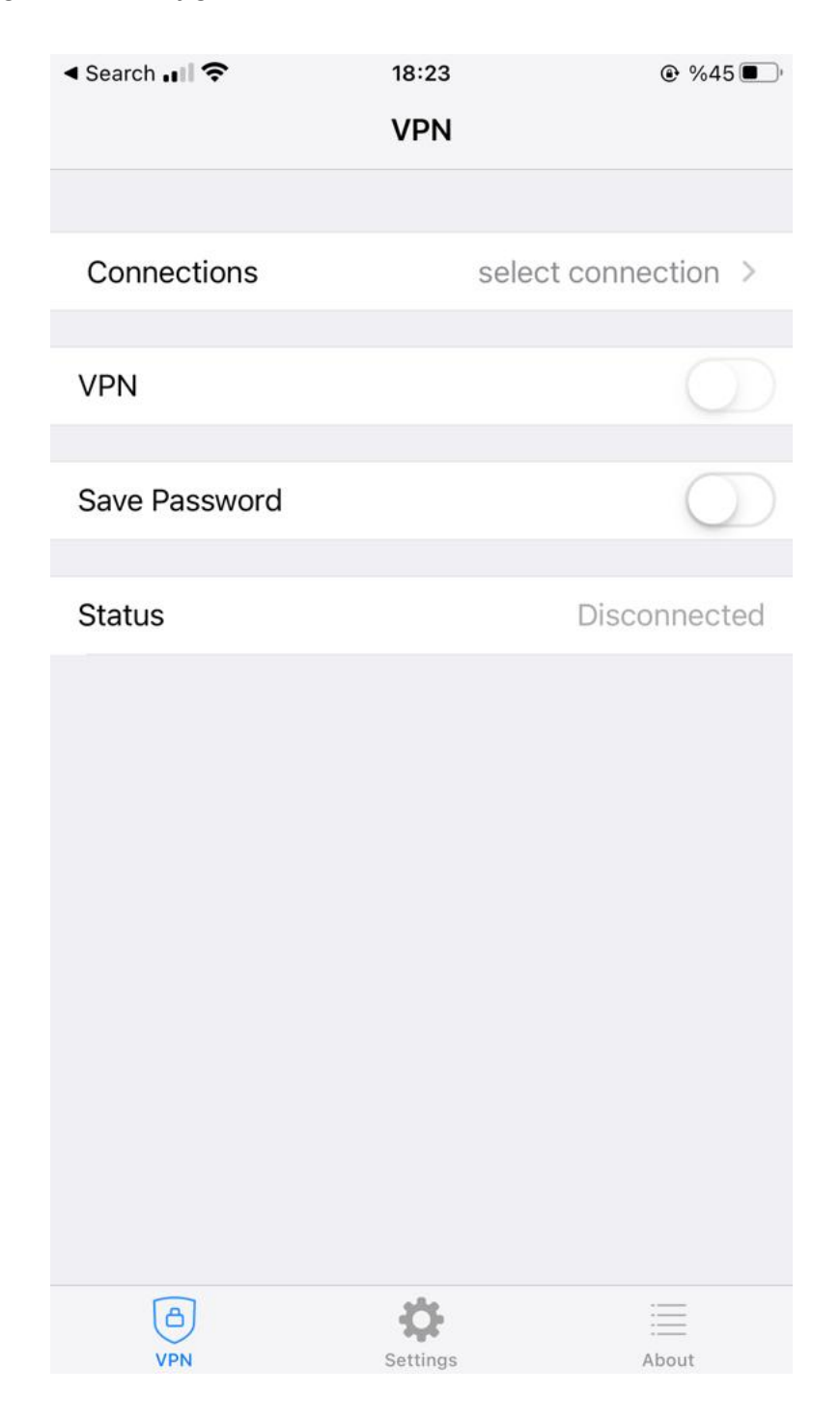

**select connection** kısmına tıklayınız. **Add/Edit VPN** kısmına tıklayınız.

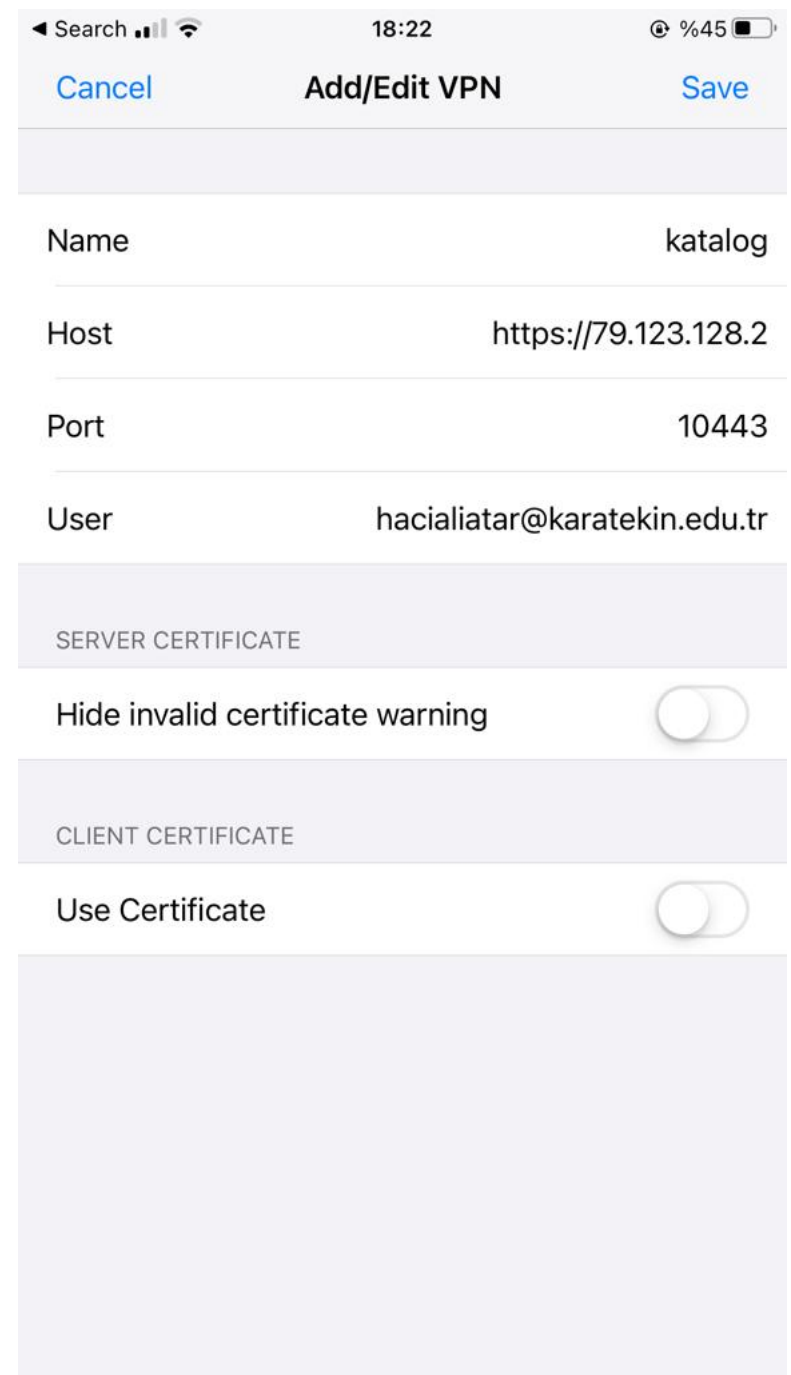

Ayarlar yukarıdaki gibi olmalıdır. Save butonuna tıklayınız.

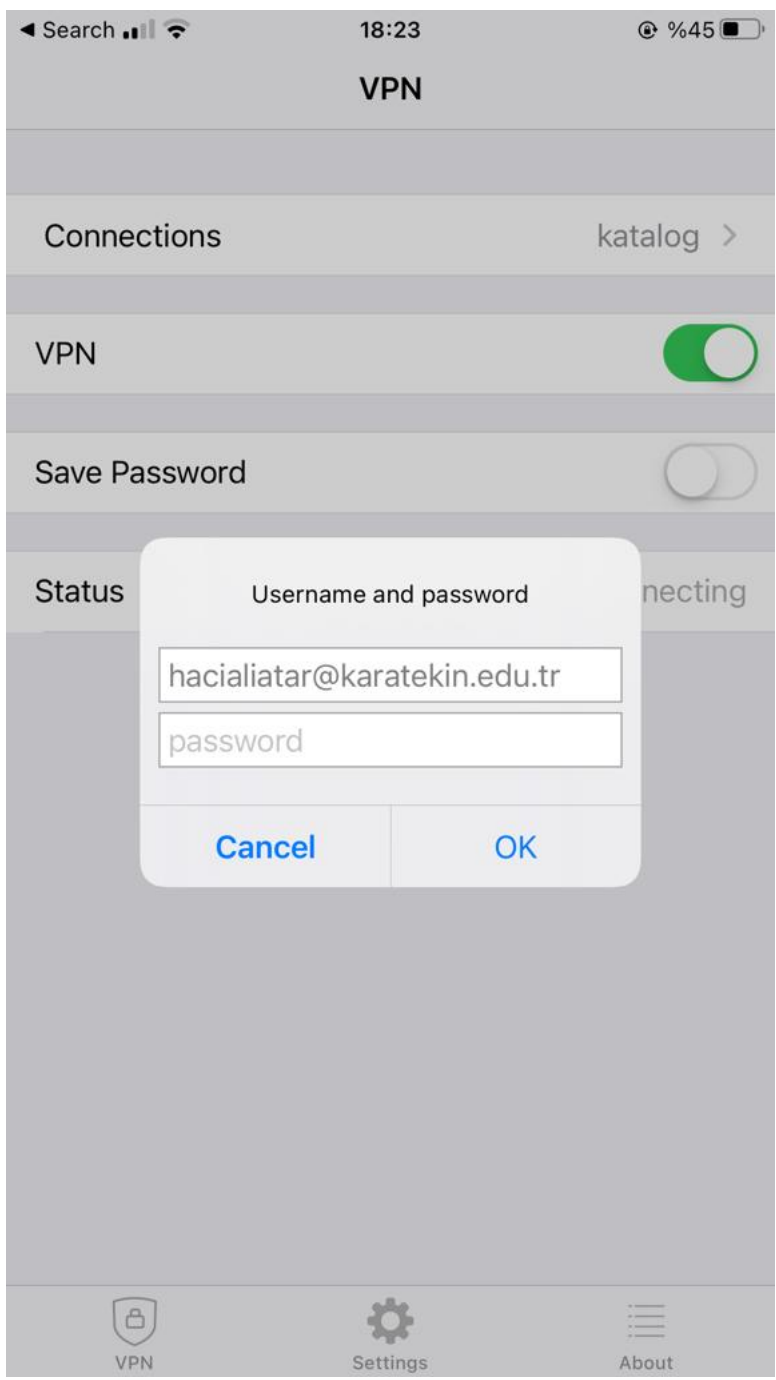

VPN'i aktif hale getiriniz.

Karşınıza gelecek kutuda kurumsal e-posta hesabınızın şifresini girmelisiniz.